If this is your first time using the Litmos system, you will need to create a password.

In order to access the exam, please follow the below steps:

- -Copy and paste nwcoa.litmos.com into your browser.
- -If you have taken a virtual NWCOA course prior to this one, use the log in you created for the last exam
- -If this is your first virtual NWCOA course, click "I've forgotten my username/password". <u>Do not sign up</u> for a free trial, you will not be able to access the exam.

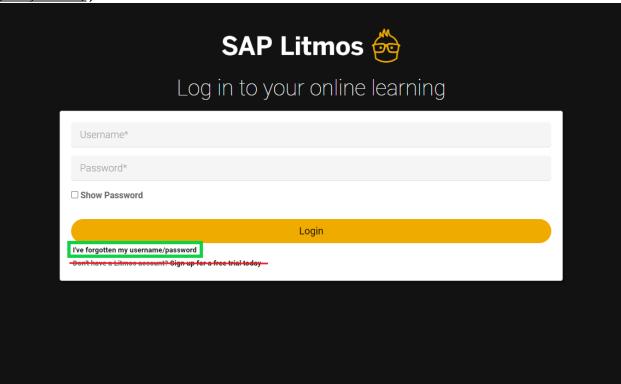

- -Enter the email used at registration
- -Litmos will send you a link to create a password, follow the link on this email and enter your information

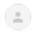

NWCOA <system@litmos.com> Unsubscribe

Sun, Jun 21, 1:34 PM (20 hours ago)

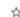

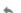

Hello diaz415,

to me 💌

An account has been created for you on the NWCOA training platform.

## Login Details

Username: diaz415@gmail.com

To login and complete your training courses please click on the following link: https://nwcoa.litmos.com?loginkey=E7981621-A9D0-4CCE-816D-6A547D6EEF6C

This link will expire after first time use. After this link has been used, login at <a href="https://nwcoa.litmos.com">https://nwcoa.litmos.com</a>

If you are going to log into the mobile-app, please enter the following domain on the login page: **[DOMAIN\_NAME]**